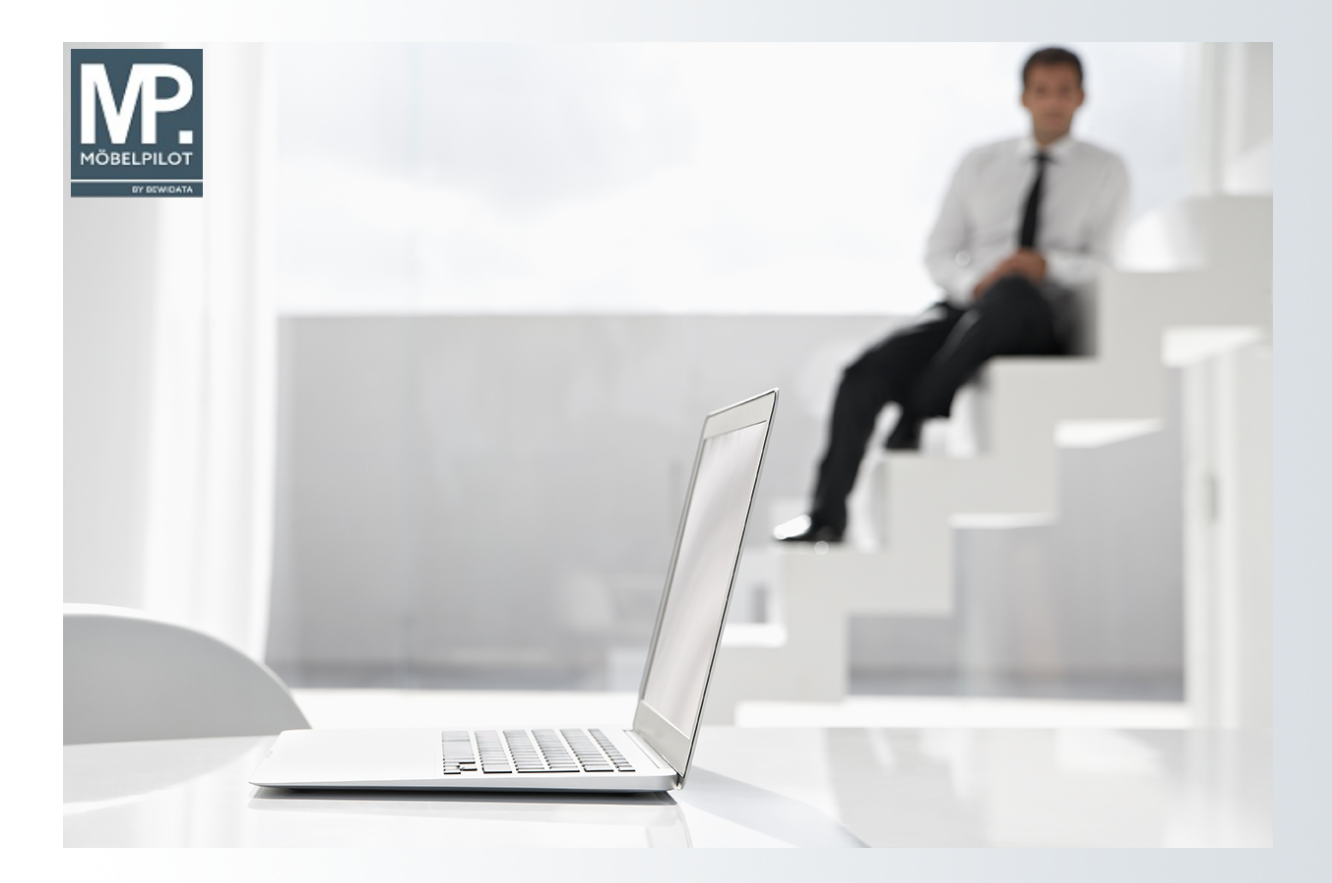

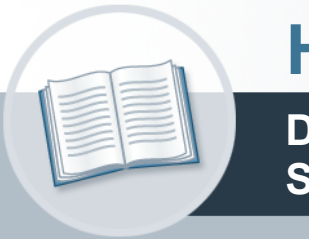

# **Handbuch**

**Das Formular: Preisauszeichnungen Sammeldruck**

### <span id="page-1-0"></span>**Urheberrecht und Haftung**

Dieses Handbuch enthält urheberrechtlich geschützte Informationen. Ohne ausdrückliche schriftliche Genehmigung der *bewidata* Unternehmensberatung und EDV-Service GmbH, Isaac-Fulda-Allee 9, 55124 Mainz ist es nicht gestattet, das gesamte Handbuch oder Texte daraus zu reproduzieren, zu speichern oder in irgendeiner Form zu übertragen, zu vervielfältigen oder zu verbreiten.

Die Firma *bewidata* Unternehmensberatung und EDV-Service GmbH übernimmt für den Inhalt dieses Handbuches und damit im Zusammenhang stehende geschäftliche Vorgänge keinerlei Garantie. Das gilt auch für hierin enthaltene Fehler und möglicherweise dadurch entstehende Fehlfunktionen in der Arbeit mit den hier beschriebenen Programmen. Die *bewidata* GmbH behält sich vor, ohne vorherige Ankündigung dieses Handbuch von Zeit zu Zeit auf den neuesten Stand zu bringen. Änderungen der Bildschirmmasken behalten wir uns ebenfalls vor.

**Hinweis**: Alle in diesem Handbuch abgebildeten Screenshots wurden mit einem aktuellen Webbrowser wie Google Chrome, Firefox oder Microsoft Edge erstellt. Abweichungen zu anderen Browsern behalten wir uns vor.

#### <span id="page-1-1"></span>**Impressum**

*bewidata* Unternehmensberatung und EDV-Service GmbH Isaac-Fulda-Allee 9 55124 Mainz Telefon 06131 63920 Telefax 06131 639266

Geschäftsführer: Hans-Jürgen Röhrig - Handelsregister Mainz HRB 4285

#### **Support Rufnummern**

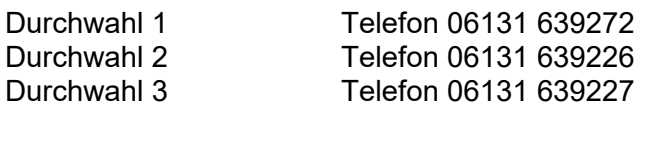

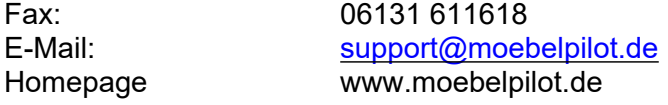

#### **Hotline Zeiten**

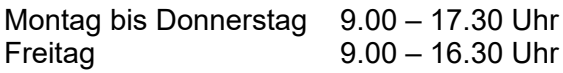

## Inhaltsverzeichnis

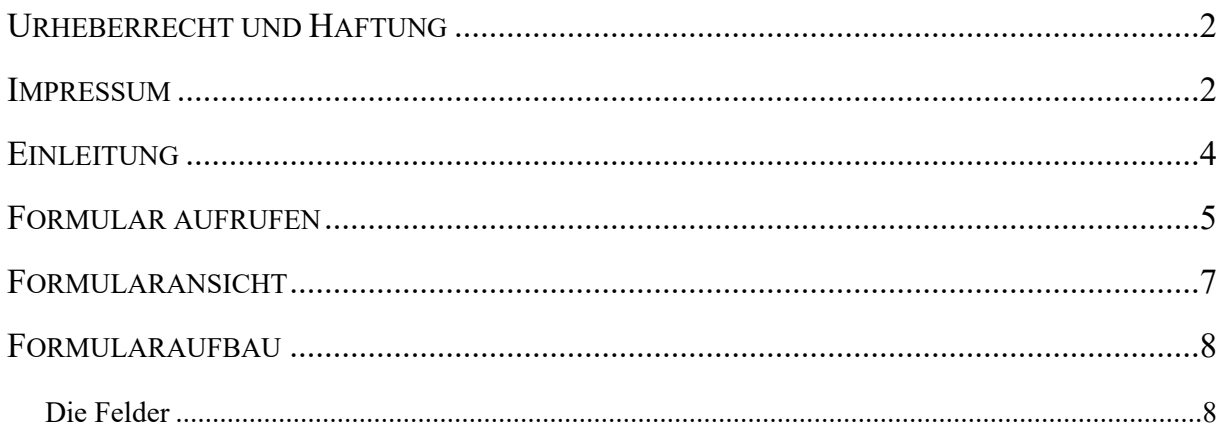

### <span id="page-3-0"></span>**Einleitung**

Mit Hilfe dieses Formulars können unterschiedliche Anforderungen an die Preisauszeichnung abgebildet werden. So können Sie beispielsweise für alle neu kalkulierten Artikel eines Lieferanten mit Warenbestand, neue Etiketten produzieren ohne auf einzelne Artikelnummern eingehen zu müssen.

Oder Sie haben gerade neue Boutique-Ware erhalten und wollen für diese schnell die erforderlichen Aufkleber produzieren. In diesen oder ähnlichen Fällen, hilft Ihnen das Formular *Preisauszeichnungen Sammeldruck* weiter.

In diesem Teil der Dokumentation beschreiben wir Ihnen alle Buttons, Felder und Programmfunktionen des Formulars.

Die Dokumentation können Sie im HTML sowie im PDF-Format abrufen.

### <span id="page-4-0"></span>**Formular aufrufen**

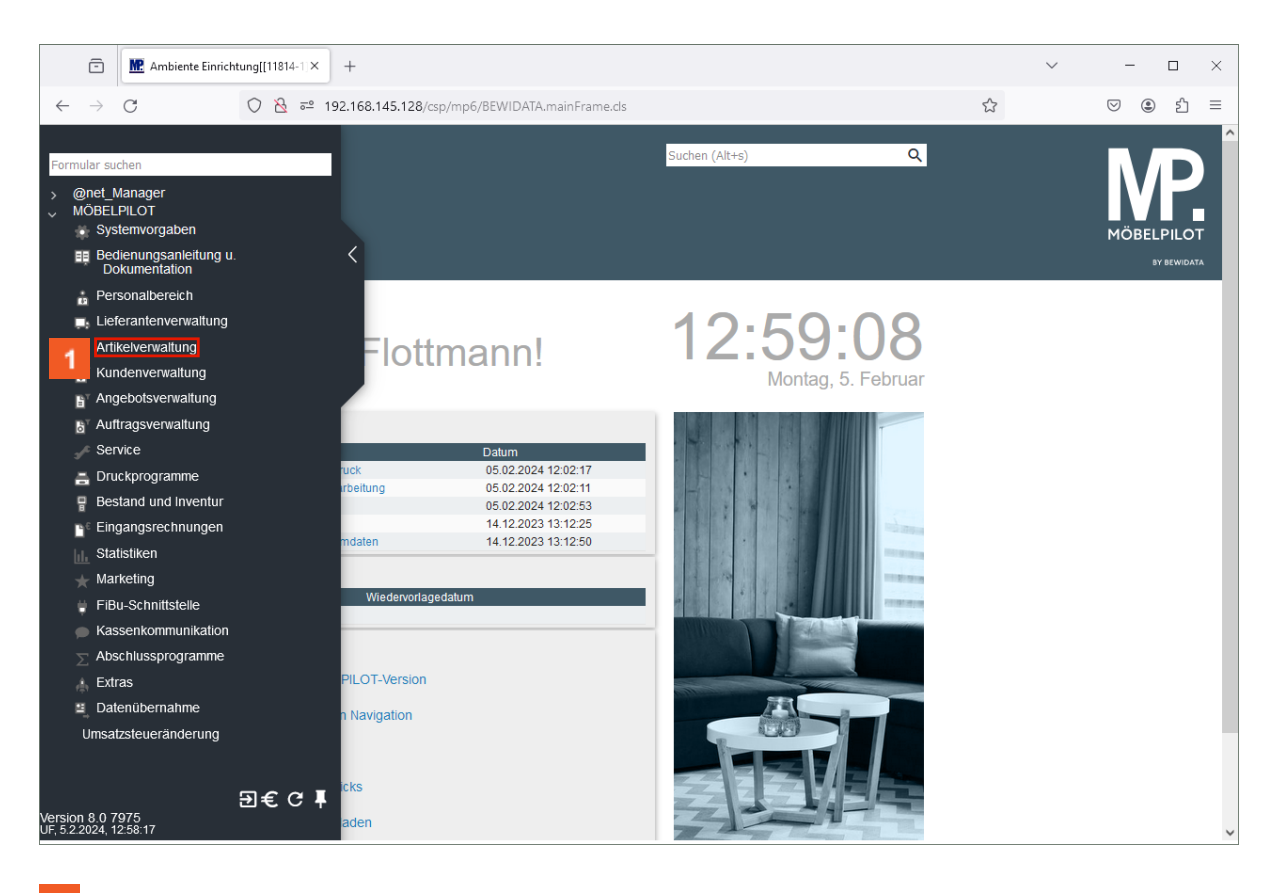

Klicken Sie auf den Hyperlink **Artikelverwaltung**.

![](_page_4_Picture_4.jpeg)

Klicken Sie auf den Hyperlink **Preisauszeichnung**.

![](_page_5_Picture_1.jpeg)

Klicken Sie auf den Hyperlink **Preisauszeichnungen Sammeldruck**.

### <span id="page-6-0"></span>**Formularansicht**

![](_page_6_Picture_15.jpeg)

### <span id="page-7-0"></span>**Formularaufbau**

#### <span id="page-7-1"></span>**Die Felder**

![](_page_7_Picture_972.jpeg)

![](_page_8_Picture_292.jpeg)